# **Benutzer-Handbuch**

Bildungskalender der Holzbaubranche

Berufsförderung Holzbau Schweiz Kursabwicklung Thurgauerstrasse 54 Postfach 16 8050 Zürich

[kursabwicklung@holzbau-schweiz.ch](mailto:kursabwicklung@holzbau-schweiz.ch) [www.holzbau-schweiz.ch/bildungskalender](http://www.holzbau-schweiz.ch/bildungskalender)

# Inhalt

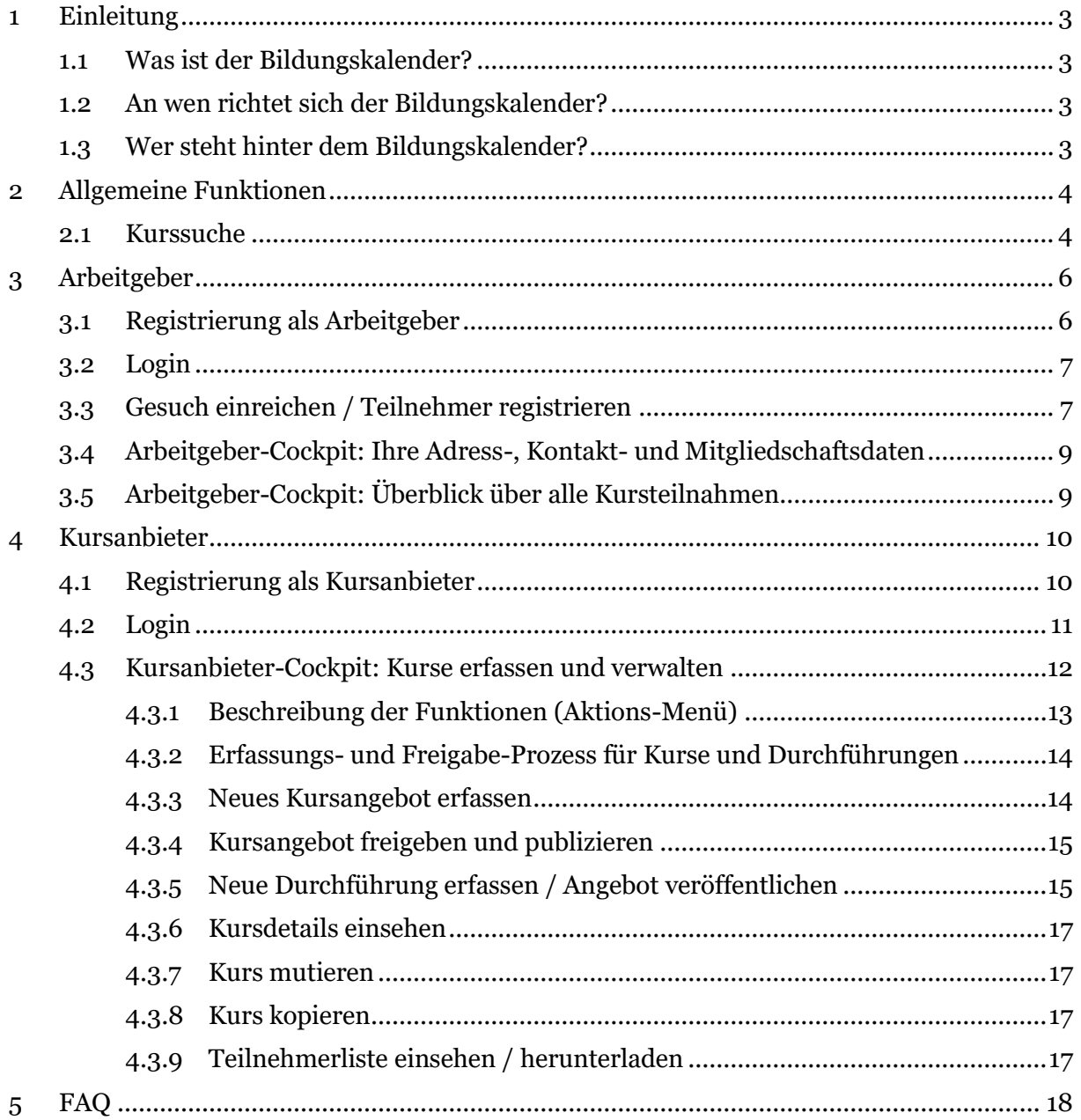

## <span id="page-2-0"></span>1 Einleitung

#### <span id="page-2-1"></span>1.1 Was ist der Bildungskalender?

Der Bildungskalender dient als zentrale Publikationsplattform für alle relevanten Bildungsangebote der Holzbaubranche und schafft Mehrwerte für Arbeitgeber und Kursanbieter.

#### <span id="page-2-2"></span>1.2 An wen richtet sich der Bildungskalender?

Registrierte Kursanbieter erfassen und verwalten ihre Kursangebote im Online Kursanbieter-Cockpit und machen damit ihre Bildungsangebote der ganzen Branche zugänglich. Arbeitgeber profitieren von der zentralen Kurssuche, der einfachen Online-Einreichung von Förderungsgesuchen und einer effizienten Abwicklung vom Gesuch bis zum Förderungsentscheid der Geschäftsstelle. Im Arbeitgeber-Cockpit erhalten Arbeitgeber eine transparente Übersicht über alle eingereichten Gesuche und deren Status in der Abwicklung.

#### <span id="page-2-3"></span>1.3 Wer steht hinter dem Bildungskalender?

Der Bildungskalender ist ein Gemeinschaftsprojekt der Berufsförderung Holzbau Schweiz, Holzbau Vital und dem Branchenverband Holzbau Schweiz. Die Sozialpartner (Syna, Unia, Baukader Schweiz, KV Schweiz und Holzbau Schweiz) unterstützen den Bildungskalender im Rahmen von Holzbau Vital (Arbeitssicherheit und Gesundheitsschutz). Die Kursabwicklung für alle Bereiche erfolgt zentral bei der Berufsförderung Holzbau Schweiz.

# <span id="page-3-0"></span>2 Allgemeine Funktionen

#### <span id="page-3-1"></span>2.1 Kurssuche

Die zentrale Kurssuche bietet einen ganzheitlichen Überblick über alle Bildungsangebote welche von Kursanbietern publiziert wurden: [http://holzbau](http://holzbau-schweiz.ch/de/dienstleistungen/bildungskalender/kurssuche/)[schweiz.ch/de/dienstleistungen/bildungskalender/kurssuche/](http://holzbau-schweiz.ch/de/dienstleistungen/bildungskalender/kurssuche/)

Über den Suchfilter kann die Ergebnisliste nach verschiedenen Kriterien eingeschränkt werden.

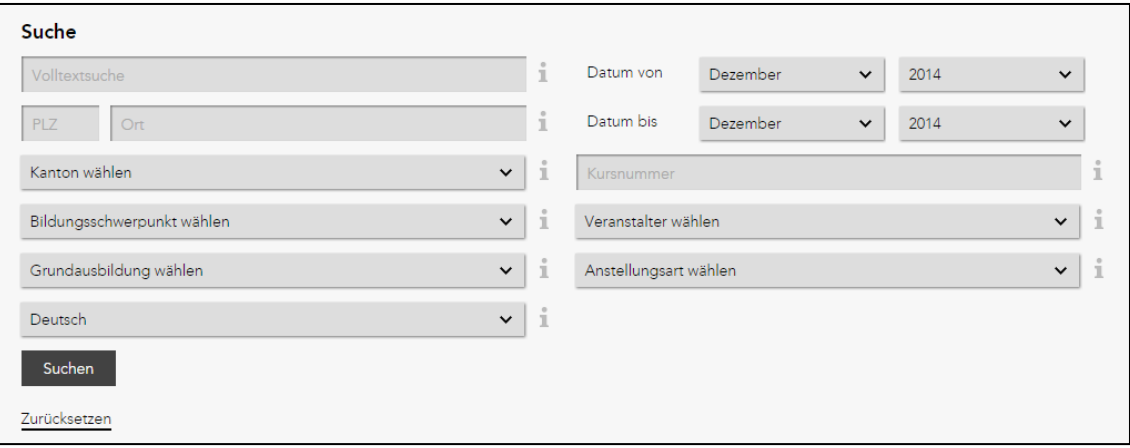

*Abb. 1 - Kurssuche: Mittels Selektionskriterien lässt sich die Resultatliste eingrenzen*

Mittels Klick auf ein Kursangebot können die Details zum Kurs – wie Veranstalter, Durchführungsort und Kosten – eingesehen werden.

|                            | $1 - 5(5)$                                   |                          |                                                 |                          |                              |                                |
|----------------------------|----------------------------------------------|--------------------------|-------------------------------------------------|--------------------------|------------------------------|--------------------------------|
| Nr.<br>$\hat{\mathcal{L}}$ | Titel                                        | $\wedge$<br>$\checkmark$ | Förderung                                       | $\wedge$<br>$\checkmark$ | $\hat{\mathbb{C}}$<br>Datum  | $\land$<br>Ort<br>$\checkmark$ |
| TR1003-2                   | Marketing-Grundlagen für Holzbau-Unternehmen |                          | Förderung durch Berufsförderung Holzbau Schweiz |                          | $12.12.2014 -$<br>22.12.2014 | Oberrohrdorf                   |
| TR <sub>3003</sub>         | Vorarbeiter Info-Tag                         |                          |                                                 |                          | 20.03.2015 -<br>21.03.2015   | Oberrohrdorf                   |
| TR9000-1                   | Schnupperkurs Cadwork                        |                          | Förderung durch Berufsförderung Holzbau Schweiz |                          | $01.01.2015 -$<br>31.01.2015 | Ennetbaden                     |
| TR9001-1                   | Schnupperkurs Cadwork II                     |                          | In Prüfung                                      |                          | $12.12.2014 -$<br>20.12.2014 | Oberrohrdorf                   |
| TR5004-1                   | Staplerkurs intensiv                         |                          | Förderung durch Holzbau Vital                   |                          | 15.01.2015 -<br>16.01.2015   | Zürich                         |

*Abb. 2 - Resultatliste der Kurssuche: Die Kursdetails werden mit einem Klick auf den Titel aufgerufen*

| holzbauschweiz                |                                                       |                                                                                                    |
|-------------------------------|-------------------------------------------------------|----------------------------------------------------------------------------------------------------|
| <b>Kursdetails</b>            |                                                       | <b>Funktionen</b><br>$\checkmark$<br>Registrierung                                                                                                    |
| <b>Schnupperkurs Cadwork</b>  |                                                       |                                                                                                    |
| Registrierungsnr.             | TR9000-1                                              |                                                                                                    |
| Titel                         | Schnupperkurs Cadwork                                 |                                                                                                    |
| Datum                         | $01.01.2015 - 31.01.2015$                             |                                                                                                    |
| Förderung                     | Förderung durch Berufsförderung Holzbau Schweiz       |                                                                                                    |
| Kursanbieter                  | Kurszentrum Holzbau GmbH                              |                                                                                                    |
| Anmeldung                     | http://www.anmeldungzumkurs.ch                        | Der Kursanbieter nimmt Anmeldungen nur direkt unter dem genannten Link<br>entgegen. Sie können aber am Ende dieser Seite bereits Ihr Förderungsgesuch<br>einreichen.                                                                                                    |
| <b>Informationen zum Kurs</b> |                                                       | ㅅ                                                                                                    |
| Bildungsschwerpunkt           | Individuelle Weiterbildung                            |                                                                                                    |
| Beschreibung Kursinhalt       | Telefonsupport (Hotline) für die Kurs- und Testdauer. | Cadwork ist das CAD-System, das für alle Gebiete des Holzbaus eingesetzt werden kann. Wurde sein guter Ruf hauptsächlich<br>auf dem Bereich der Holzkonstruktionen erzielt (Abbund, Strukturen, Holzhäuser), ist es heute ein Werkzeug, das sich stark<br>im Schreinereibereich weiterentwickelt. Dieser Kurs ist für alle Personen bestimmt, die mit einem CAD-Programm arbeiten<br>möchten, das für und von Spezialisten der verschiedensten Holzbaubereiche entwickelt wurde. Sie werden lernen, mit der<br>Software umzugehen, ihre Vorteile gezielt einzusetzen und ihren persönlichen Nutzen zu erkennen. Während dieses Kurses<br>werden Sie die Basisfunktionen des 3D und 2D erlernen als auch spezifische Funktionen der Bereiche Abbund, Treppe und<br>Schreinerei kennen lernen. Während des Kurses können sie die Software auf einem persönlichen PC installieren und nutzen.<br>Sie profitieren des weiteren von einer kostenlosen 3-monatigen Testphase ab dem letzten Kursdatum inklusive |

*Abb. 3 – Darstellung Detailinformationen zum gewählten Kursangebot*

ļ Falls Sie ein Kursangebot suchen, zu welchem derzeit vom Veranstalter keine aktuellen Kursdurchführungen mehr publiziert sind oder ein Förderungsgesuch zu einer bereits durchgeführten Kursveranstaltung nachreichen möchten, können Sie sich auch vergangene Durchführungen mittels Anpassung des Suchfeldes "Datum von" anzeigen lassen.

# <span id="page-5-0"></span>3 Arbeitgeber

### <span id="page-5-1"></span>3.1 Registrierung als Arbeitgeber

Als Mitglied von Holzbau Schweiz verwenden Sie dasselbe Login wie zum Einstieg in den Dienstleistungsbereich der Verbands Webseite. Es ist in diesem Fall keine Neu-Registrierung notwendig. Melden Sie sich bitte mit den bekannten Logindaten unter <http://www.holzbau-schweiz.ch/de/nc/login/> an und navigieren Sie anschliessend in den Bereich Bildungskalender [\(http://holzbau-schweiz.ch/de/dienstleistungen/bil](http://holzbau-schweiz.ch/de/dienstleistungen/bildungskalender/)[dungskalender/\)](http://holzbau-schweiz.ch/de/dienstleistungen/bildungskalender/)

Dem GAV unterstellte Betriebe - ohne Verbandsmitgliedschaft - können sich unter [http://holzbau-schweiz.ch/de/dienstleistungen/bildungskalender/arbeitgeber-regist](http://holzbau-schweiz.ch/de/dienstleistungen/bildungskalender/arbeitgeber-registrierung)[rierung](http://holzbau-schweiz.ch/de/dienstleistungen/bildungskalender/arbeitgeber-registrierung) registrieren. Sie erhalten Ihr Login umgehend per Mail zugestellt.

Bitte beachten Sie, dass die Unternehmensidentifikationsnummer (kurz UID) zwingend ausgefüllt werden muss. Dies stellt die eindeutige Identifikation Ihres Unternehmens und damit auch die korrekte Hinterlegung Ihrer Mitgliedschaften und der damit verbundenen Förderungsansprüche sicher.

Die Wahl der Korrespondenz-Adresse ermöglicht Ihnen zudem anzugeben, auf welche der angegebenen Emailadressen (Firma oder Kontakt) die automatisch generierten Emails (Logindaten, Anmeldebestätigungen etc.) gesendet werden sollen.

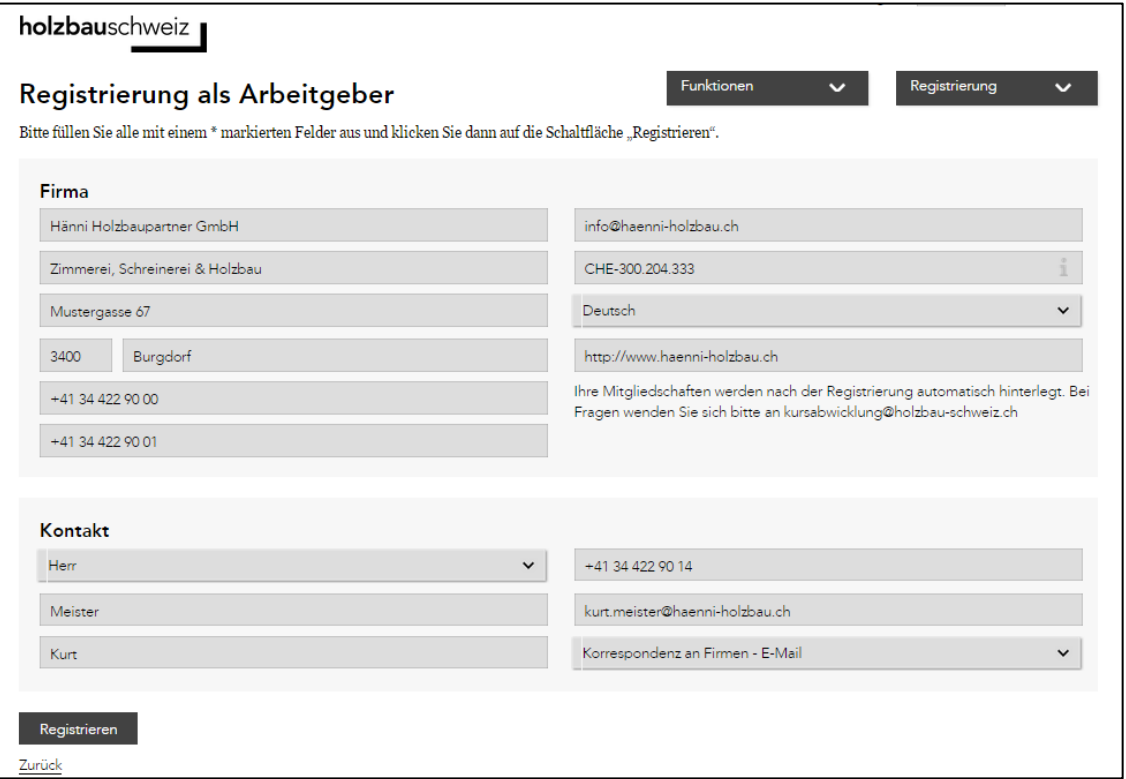

*Abb. 4 - Registrierung als Arbeitgeber*

### <span id="page-6-0"></span>3.2 Login

Um Förderungsgesuche oder Kursanmeldungen einzureichen oder deren Status im Arbeitgeber-Cockpit zu überprüfen, melden Sie sich mit Ihrem persönlichen Benutzernamen und Passwort an:<http://holzbau-schweiz.ch/de/login/>

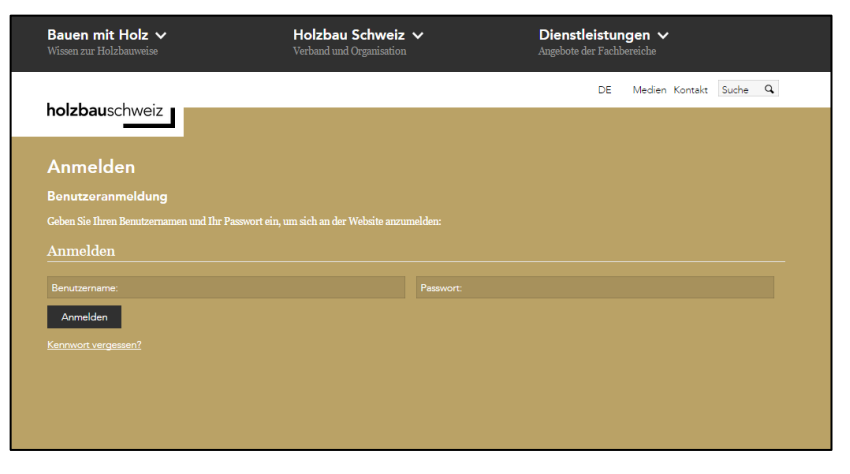

Sollten Sie Ihr Kennwort vergessen haben, können Sie dieses jederzeit via Funktion "Kennwort vergessen?" unter Angabe Ihres Benutzernamens zurücksetzen.

### <span id="page-6-1"></span>3.3 Gesuch einreichen / Teilnehmer registrieren

Um ein Gesuch einzureichen, wählen Sie zunächst in der Kurssuche [\(http://holzbau](http://holzbau-schweiz.ch/de/dienstleistungen/bildungskalender/kurssuche/)[schweiz.ch/de/dienstleistungen/bildungskalender/kurssuche/\)](http://holzbau-schweiz.ch/de/dienstleistungen/bildungskalender/kurssuche/) den gewünschten Kurs aus und öffnen die entsprechenden Kursdetails (siehe Kapite[l 2.1](#page-3-1) [Kurssuche\)](#page-3-1).

Sie finden im oberen Bereich der Kursdetail-Ansicht die Informationen ob und für welche Mitgliedschaften eine Förderung möglich ist. Ebenfalls ersichtlich ist, ob für das gewählte Kurangebot eine Anmeldung direkt im Bildungskalender möglich ist, oder ob der Kursanbieter Ihre Anmeldung auf einer externen Plattform erwartet.

| <b>Kursdetails</b>     |                                                                                                    | Funktionen | $\checkmark$ | Registrierung |                     |
|------------------------|----------------------------------------------------------------------------------------------------|------------|--------------|---------------|---------------------|
| Fachausbildung Holzbau |                                                                                                    |            |              |               |                     |
| Registrierungsnr.      | 3215                                                                                                    |            |              |               | $\mathcal{L}^{(1)}$ |
| Titel                  | Fachausbildung Holzbau                                                                                                    |            |              |               | passion4            |
| Datum                  | 12.07.2014 - 29.10.2014                                                                                                    |            |              |               |                     |
| Förderung              | Förderung durch Berufsförderung Holzbau Schweiz                                                                                                    |            |              |               |                     |
| Kursanbieter           | Ausbildungszentrum Holzbau                                                                                                    |            |              |               |                     |
| Anmeldung              | http://www.passion4it.ch/anmeldung<br>Der Kursanbieter nimmt Anmeldungen nur direkt unter dem genannten Link entgegen. Sie können aber am Ende dieser Seite<br>bereits Ihr Förderungsgesuch einreichen. |            |              |               |                     |

*Abb. 5 - Kursdetails: Informationen zu Förderung und Anmeldungsprozess*

Zur Einreichung eines Gesuches für einen oder mehrere Teilnehmer klicken Sie am Ende der Kursdetail-Ansicht auf den Button "Gesuch" respektive "Anmeldung & Gesuch".

Sie gelangen nun auf die Teilnehmer-Registrierungsseite und können hier einen oder mehrere Ihrer Arbeitnehmer für den gewählten Kurs registrieren. Falls Sie Mitarbeitende bereits früher auf der Plattform für Kurse registriert haben, können Sie diese einfach in der Auswahlliste "Bereits registrierte Mitarbeiter auswählen" suchen und ihre Daten mit einem Mausklick automatisch in die Erfassungsfelder übernehmen lassen.

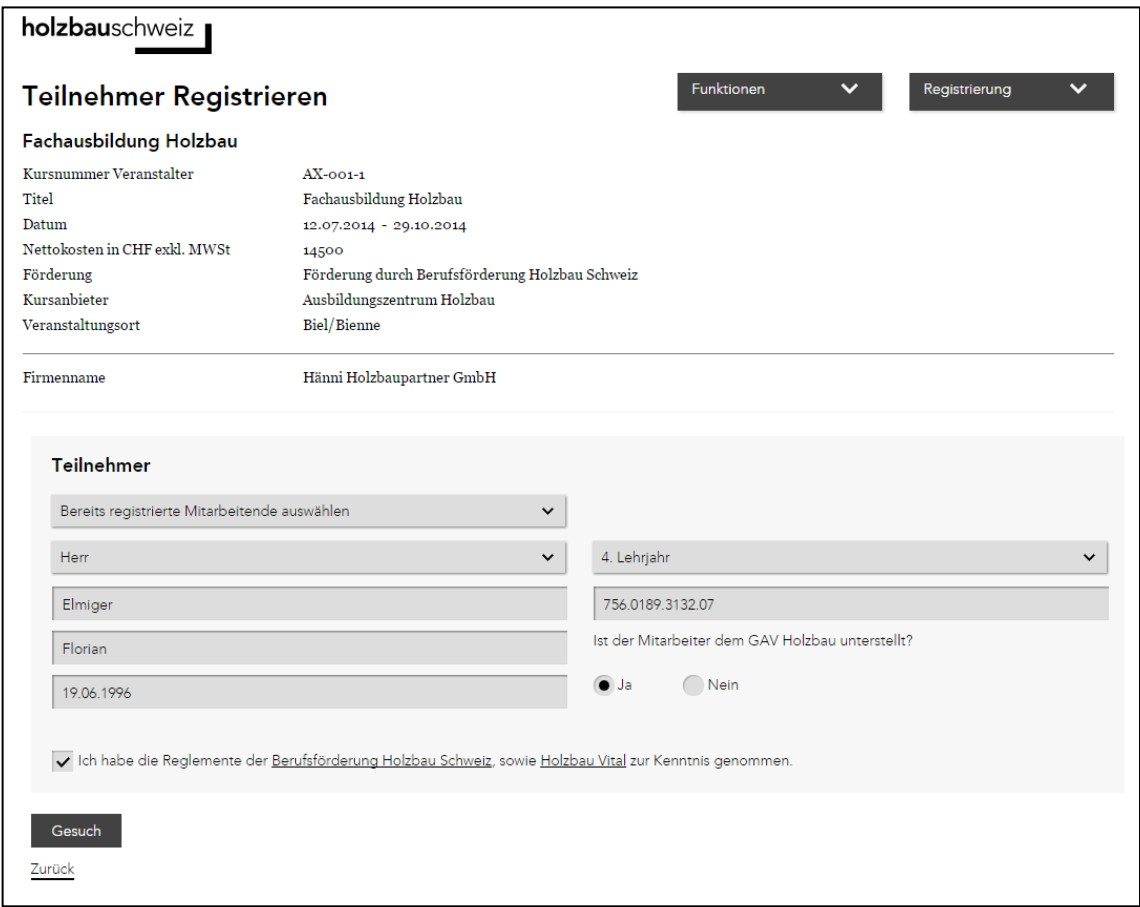

*Abb. 6 - Teilnehmer Registrieren (Gesuch/Anmeldung)*

Die Sozialversicherungsnummer (AHVN13) wird zur eindeutigen Identifizierung Ihres Mitarbeitenden benötigt. Damit können wir zukünftig eine lückenlose Dokumentation des absolvierten Aus- und Weiterbildungsweges garantieren.

Die Mitarbeiter-Erfassung wird auf der Basis Sozialversicherungsnummer / Nachname / Geburtsdatum validiert. Sollten deshalb nach der erstmaligen Erfassung Korrekturen oder Änderungen am Nachnamen oder Geburtsdatum notwendig sein, wenden Sie sich bitte via [kursabwicklung@holzbau-schweiz.ch](mailto:kursabwicklung@holzbau-schweiz.ch) an unsere Geschäftsstelle.

Mittels Klick auf "Gesuch" respektive "Anmeldung & Gesuch" am Ende der Registrierungsmaske reichen Sie zum erfassten Teilnehmer ein Förderungsgesuch bei der Geschäftsstelle ein. Sie haben anschliessend die Möglichkeit, weitere Mitarbeitende für das gleiche Kursangebot zu registrieren oder Sie können zurück auf die Kurssuche oder das Arbeitgeber-Cockpit wechseln.

Das eingereichte Gesuch wird nun durch die Geschäftsstelle geprüft. Sie können ab sofort im Arbeitgeber-Cockpit jederzeit den Status Ihres Gesuches einsehen (siehe [Abb. 7](#page-8-2) - [Arbeitgeber-Cockpit: Überblick über alle Kursteilnahmen\)](#page-8-2).

Sofern der Kursanbieter Anmeldungen über den Bildungskalender entgegennimmt, wird dieser nach Eingang Ihres Gesuches zudem per Email automatisch über Ihre Registrierung informiert. Sie erhalten eine Kopie dieser Email auf die hinterlegte Korrespondenz-Adresse.

Nimmt der Kursanbieter Anmeldungen nur über eine externe Plattform entgegen, so wird er nicht automatisch über Ihre Gesucheinreichung informiert. Bitte reichen Sie in diesem Fall Ihre Anmeldung separat über den genannten Anmeldelink ein.

### <span id="page-8-0"></span>3.4 Arbeitgeber-Cockpit: Ihre Adress-, Kontakt- und Mitgliedschaftsdaten

Im Kopfbereich des Arbeitgeber-Cockpits können Sie Ihre derzeit hinterlegten Adress-, Kontakt- und Mitgliedschaftsdaten einsehen. Sollten Sie Fragen oder Änderungswünsche zu den hinterlegten Informationen haben, wenden Sie sich bitte via [kursabwick](mailto:kursabwicklung@holzbau-schweiz.ch)[lung@holzbau-schweiz.ch](mailto:kursabwicklung@holzbau-schweiz.ch) an unsere Geschäftsstelle.

#### <span id="page-8-1"></span>3.5 Arbeitgeber-Cockpit: Überblick über alle Kursteilnahmen

Im Arbeitgeber-Cockpit erhalten Sie einen umfassenden Überblick über alle vergangenen und zukünftigen Kursteilnahmen Ihrer Mitarbeitenden und zum zugehörigen Status Ihrer Förderungsgesuche.

Nutzen Sie auch die Spaltensortierung nach Datum um neuere Kursteilnahmen an erster Stelle zu erhalten.

| holzbauschweiz                                                                                                    |                                                                           |                                         |                                                                                            |                                                                                                    |
|----------------------------------------------------------------------------------------------------|---------------------------------------------------------------------------|-----------------------------------------|--------------------------------------------------------------------------------------------|----------------------------------------------------------------------------------------------------|
| Arbeitgeber-Cockpit                                                                                                    |                                                                           |                                         | <b>Funktionen</b>                                                                          | $\checkmark$<br>Registrierung<br>$\checkmark$                                                                                     |
| Daten                                                                                                    | Kontakt                                                                   |                                         | Mitgliedschaften                                                                           |                                                                                                    |
| Hänni Holzbaupartner GmbH<br>Zimmerei, Schreinerei & Holzbau<br>Mustergasse 67<br>3400 Burgdorf<br>41 34 422 90 00<br>info@haenni-holzbau.ch | Herr<br>Kurt Meister<br>41 34 422 90 14<br>kurt.meister@haenni-holzbau.ch |                                         | Berufsförderung Holzbau Schweiz<br>Holzbau Schweiz<br>Holzbau Vital<br>GAV Holzbau Schweiz | Für Adress- und Kontaktänderungen<br>wenden Sie sich bitte via<br>kursabwicklung@holzbau-schweiz.ch<br>an unsere Geschäftsstelle. |
| <b>Titel</b>                                                                                                    | $\wedge$<br>≎<br>Datum<br>$\checkmark$                                    | $\wedge$<br>Ort<br>$\ddot{\phantom{0}}$ | ≎<br><b>Mitarbeiter</b>                                                                    | $\wedge$<br>Status Förderungsentscheid<br>$\checkmark$                                                                            |
| Fachausbildung Holzbau                                                                                                    | 12.07.2014 -<br>29.10.2014                                                | Biel/Bienne                             | <b>Florian Elmiger</b>                                                                     | Wartet auf Präsenzbestätigung                                                                                                    |
| Fachausbildung Dachdecker                                                                                                    | 13.03.2015 -<br>29.06.2015                                                | Biel/Bienne                             | Mario Bühler                                                                               | Angemeldet                                                                                                    |
| Fachausbildung Holzbau                                                                                                    | 12.07.2014 -<br>29.10.2014                                                | Biel/Bienne                             | Susanne Heini                                                                              | Auszahlung erfolgt                                                                                                    |
| Fachausbildung Dachdecker                                                                                                    | 13.03.2015 -<br>29.06.2015                                                | Biel/Bienne                             | Miriam Kurmann                                                                             | Förderung abgelehnt                                                                                                    |
|                                                                                                    |                                                                           |                                         |                                                                                            |                                                                                                    |

<span id="page-8-2"></span>*Abb. 7 - Arbeitgeber-Cockpit: Überblick über alle Kursteilnahmen*

## <span id="page-9-0"></span>4 Kursanbieter

#### <span id="page-9-1"></span>4.1 Registrierung als Kursanbieter

Interessierte Kursanbieter, welche die Zulassungskriterien gemäss den Reglementen von Berufsförderung Holzbau Schweiz respektive Holzbau Vital erfüllen, können sich unter folgendem Link registrieren: [http://holzbau-schweiz.ch/de/dienstleistungen/bil](http://holzbau-schweiz.ch/de/dienstleistungen/bildungskalender/kursanbieter-registrierung)[dungskalender/kursanbieter-registrierung](http://holzbau-schweiz.ch/de/dienstleistungen/bildungskalender/kursanbieter-registrierung)

Oder Sie wählen direkt in der Top-Navigation im Bildungskalender das Menü Registrieren > Kursanbieter.

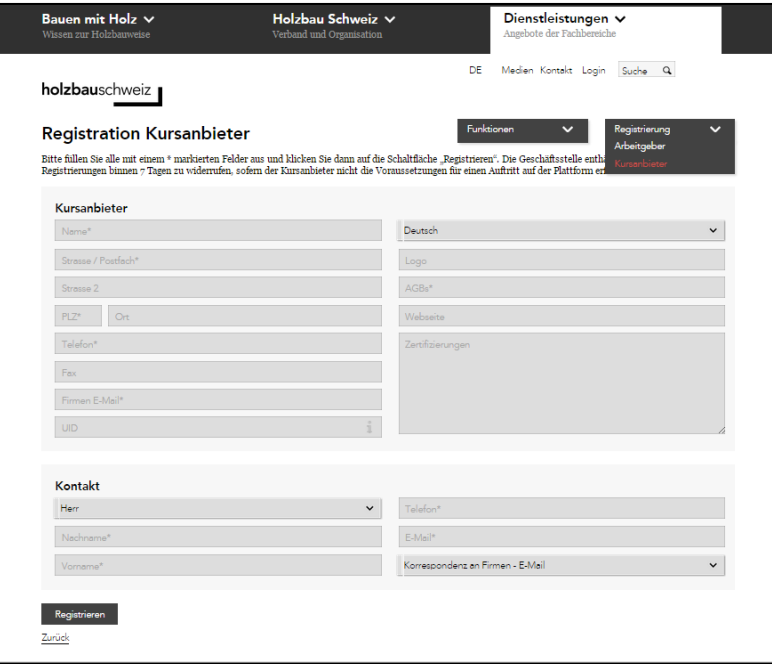

*Abb. 8 - Als Kursanbieter registrieren*

Nach der Übermittlung Ihrer Firmen- und Kontaktdaten mittels Klick auf "Registrieren" werden Ihnen Ihre persönlichen Logindaten umgehend via Email an die gewünschte Korrespondenz-Emailadresse zugestellt. Wir empfehlen Ihnen, Ihr Passwort nach der ersten Anmeldung unter "Mein Konto" zu ändern.

### <span id="page-10-0"></span>4.2 Login

Um Ihre Kursangebote erfassen und verwalten zu können, melden Sie sich mit Ihrem persönlichen Benutzernamen und Passwort an:<http://holzbau-schweiz.ch/de/login/>

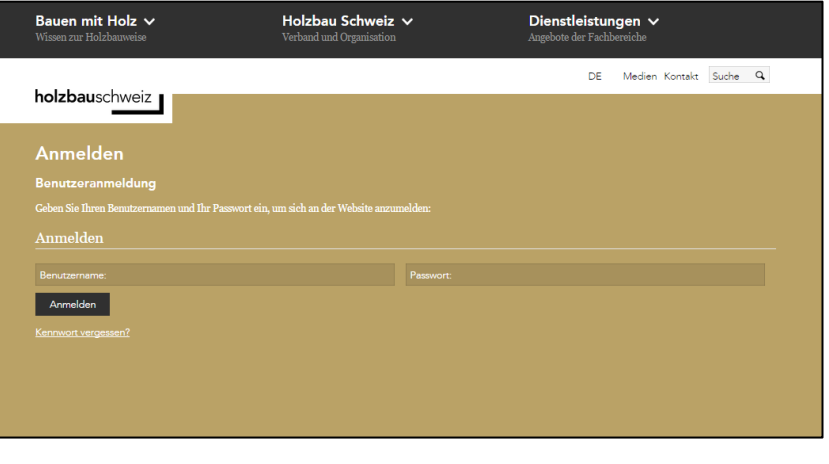

# ï

Sollten Sie Ihr Kennwort vergessen haben, können Sie dieses jederzeit via Funktion "Kennwort vergessen?" unter Angabe Ihres Benutzernamens zurücksetzen.

### <span id="page-11-0"></span>4.3 Kursanbieter-Cockpit: Kurse erfassen und verwalten

Ihr persönliches Kursanbieter-Cockpit ermöglicht Ihnen die einfache Erfassung und die übersichtliche Verwaltung sämtlicher Bildungsangebote. Zudem können Sie im Cockpit jederzeit einsehen, welche Ihrer Kursangebote durch die Berufsförderung Holzbau Schweiz respektive Holzbau Vital gefördert werden und wie viele Gesuche/Anmeldungen bereits auf einzelne Kursdurchführungen eingegangen sind. Hier geht's zum Kursanbieter-Cockpit: [http://holzbau-schweiz.ch/de/dienstleistungen/bildungskalen](http://holzbau-schweiz.ch/de/dienstleistungen/bildungskalender/kursanbieter-cockpit)[der/kursanbieter-cockpit](http://holzbau-schweiz.ch/de/dienstleistungen/bildungskalender/kursanbieter-cockpit)

|                                                                                                    | holzbauschweiz                    |   |                                                                     |                   |                                                                                                    |            |                              |               |                              |
|----------------------------------------------------------------------------------------------------|-----------------------------------|---|---------------------------------------------------------------------|-------------------|----------------------------------------------------------------------------------------------------|------------|------------------------------|---------------|------------------------------|
|                                                                                                    | Kursanbieter-Cockpit              |   |                                                                     |                   |                                                                                                    | Funktionen |                              | Registrierung |                              |
| Daten                                                                                                    |                                   |   | <b>Kontakt</b>                                                      |                   |                                                                                                    |            |                              |               |                              |
| Kurszentrum Holzbau GmbH<br>Rotrischstrasse <sub>5</sub><br>5452 Oberrohrdorf<br>079 623 07 37<br>info@kurszentrum-holzbau.ch |                                   |   | Frau<br>Tanja Regli<br>079 623 07 37<br>info@kurszentrum-holzbau.ch |                   | Für Adress- und Kontaktänderungen wenden Sie sich bitte via<br>kursabwicklung@holzbau-schweiz.ch an unsere Geschäftsstelle. |            |                              |               |                              |
| Kurssuche                                                                                                    |                                   |   |                                                                     |                   |                                                                                                    |            |                              |               |                              |
| Kurstitel                                                                                                    |                                   |   |                                                                     |                   | Datum von                                                                                                    | Januar     | $\checkmark$                 | 2015          | $\checkmark$                 |
|                                                                                                    |                                   |   |                                                                     |                   | Datum bis                                                                                                    | Dezember   | $\checkmark$                 | 2014          | $\checkmark$                 |
| Suchen                                                                                                    |                                   |   |                                                                     |                   |                                                                                                    |            |                              |               |                              |
|                                                                                                    |                                   |   |                                                                     |                   |                                                                                                    |            |                              |               |                              |
| Kursübersicht                                                                                                    |                                   |   |                                                                     |                   |                                                                                                    |            |                              |               | Kurs erfassen                |
| <b>Titel</b>                                                                                                    |                                   |   |                                                                     |                   |                                                                                                    |            |                              |               |                              |
|                                                                                                    |                                   | ᄉ | <b>Status</b>                                                       | Förderung         |                                                                                                    |            | <b>Datum</b>                 |               | <b>Aktion</b>                |
| <b>CAS Bauphysik im Holzbau</b>                                                                                               |                                   |   | Aktiv                                                               | <b>In Prüfung</b> |                                                                                                    |            | Neue Durchführung            |               | Aktion wählen                |
|                                                                                                    | Kursdurchführung                  |   | Aktiv                                                               | In Prüfung        |                                                                                                    |            | $16.12.2014 -$<br>21.10.2015 |               | Aktion wählen<br>$\check{ }$ |
|                                                                                                    | Teilnehmerliste                   |   |                                                                     |                   |                                                                                                    |            |                              |               | $\check{ }$                  |
| Leitern für Dummies                                                                                                    |                                   |   | Abgesagt/Inaktiv In Prüfung                                         |                   |                                                                                                    |            | Neue Durchführung            |               | Aktion wählen v              |
| Unternehmen                                                                                                    | Marketing-Grundlagen für Holzbau- |   | Aktiv                                                               |                   | Förderung durch Berufsförderung Holzbau Schweiz                                                                             |            | Neue Durchführung            |               | Aktion wählen v              |
| <b>Maschinenkurs II</b>                                                                                                    |                                   |   | Aktiv                                                               | provisorisch      |                                                                                                    |            |                              |               | Aktion wählen v              |

*Abb. 9 - Kursanbieter-Cockpit: Alle Ihre Bildungsangebote auf einen Blick*

Ein Kursangebot besteht jeweils aus zwei Teilen:

- Kursangebot: Bezeichnet ein definiertes Bildungsangebot, zu welchem Sie eine oder mehrere Durchführungen anbieten
- Durchführung: Bezeichnet eine bestimmte Durchführung (Termin/Zeitraum) eines Kursangebotes.

Je nach Status Ihres Kursangebotes und der zugehörigen Durchführung werden Ihnen im Aktions-Menü unterschiedliche Funktionen – wie Aktivieren/Deaktivieren, Kopieren oder Löschen – angeboten.

| Kursübersicht                   |                                   |                   |                             |                                                 |                                                   | Kurs erfassen                                         |
|---------------------------------|-----------------------------------|-------------------|-----------------------------|-------------------------------------------------|---------------------------------------------------|-------------------------------------------------------|
| Titel                           |                                   | ᄉ<br>$\checkmark$ | <b>Status</b>               | Förderung                                       | Datum                                             | Aktion                                                |
| <b>CAS Bauphysik im Holzbau</b> | Kursdurchführung                  |                   | Aktiv<br>Aktiv              | In Prüfung<br>In Prüfung                        | Neue Durchführung<br>$16.12.2014 -$<br>21.10.2015 | Aktion wählen v<br>Aktion wählen<br>Neue Durchführung |
|                                 | Teilnehmerliste                   |                   |                             |                                                 |                                                   | Kopieren<br>Deaktivieren                              |
| Leitern für Dummies             |                                   |                   | Abgesagt/Inaktiv In Prüfung |                                                 | Neue Durchführung                                 | Aktion wählen v                                       |
| Unternehmen                     | Marketing-Grundlagen für Holzbau- |                   | Aktiv                       | Förderung durch Berufsförderung Holzbau Schweiz | Neue Durchführung                                 | Aktion wählen v                                       |
| Maschinenkurs II                |                                   |                   | Aktiv                       | provisorisch                                    |                                                   | Aktion wählen v                                       |
| <b>Maschinenkurs III</b>        |                                   |                   | Aktiv                       | provisorisch                                    |                                                   | Aktion wählen v                                       |

*Abb. 10 - Aktionsmenü: Kurse Aktivieren/Deaktivieren, Bearbeiten, Löschen, Kopieren*

#### <span id="page-12-0"></span>*4.3.1 Beschreibung der Funktionen (Aktions-Menü)*

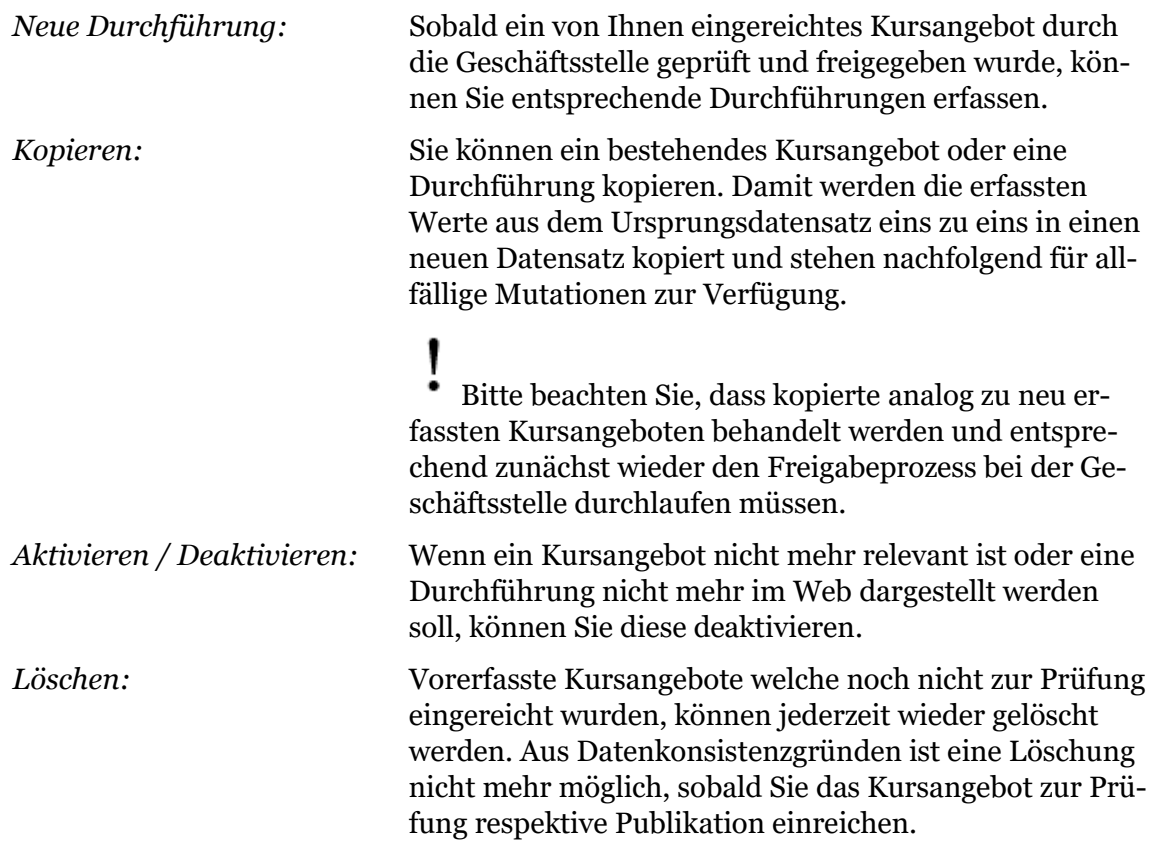

#### <span id="page-13-0"></span>*4.3.2 Erfassungs- und Freigabe-Prozess für Kurse und Durchführungen*

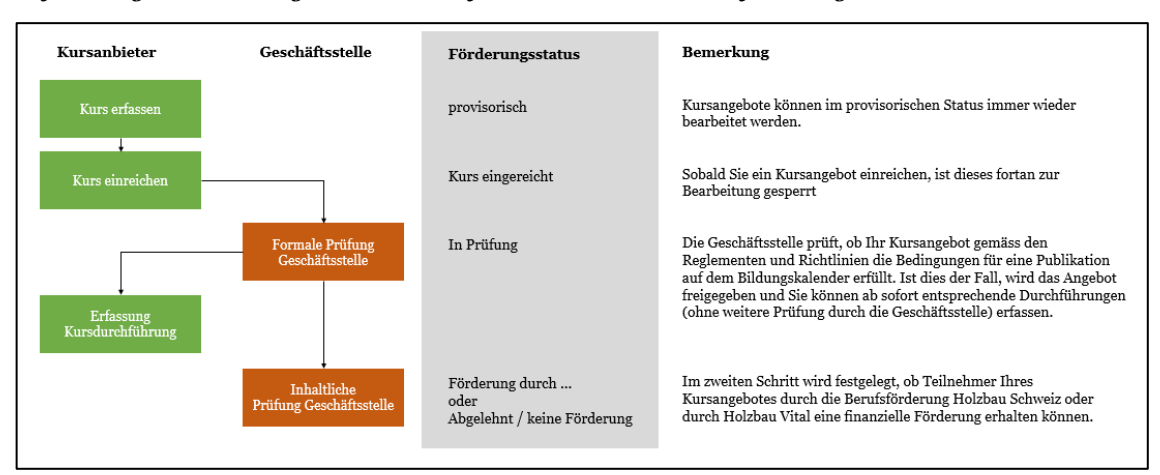

*Abb. 11 - Erfassungs- und Freigabeprozess für Kursangebote und Durchführungen*

#### <span id="page-13-1"></span>*4.3.3 Neues Kursangebot erfassen*

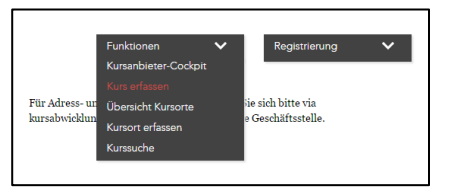

Via Menü Funktionen > Kurs erfassen starten Sie die Erfassung eines neuen Kursangebotes. Ein Kurs bezeichnet dabei ein definiertes Bildungsangebot zu welchem Sie eine oder mehrere Durchführungen anbieten.

Sie können Ihre erfassten Daten mittels Klick auf "Kurs speichern" jederzeit zwischenspeichern und zu einem späteren Zeitpunkt weiterbearbeiten (Aktions-Menü "Bearbeiten"). Der Status Ihres Kurses wird in diesem Fall mit "provisorisch" angezeigt.

#### Die mit einem \* markierten Felder sind Pflichtfelder. Diese müssen zum Zeitpunkt der Kurs-Einreichung zwingend ausgefüllt sein.

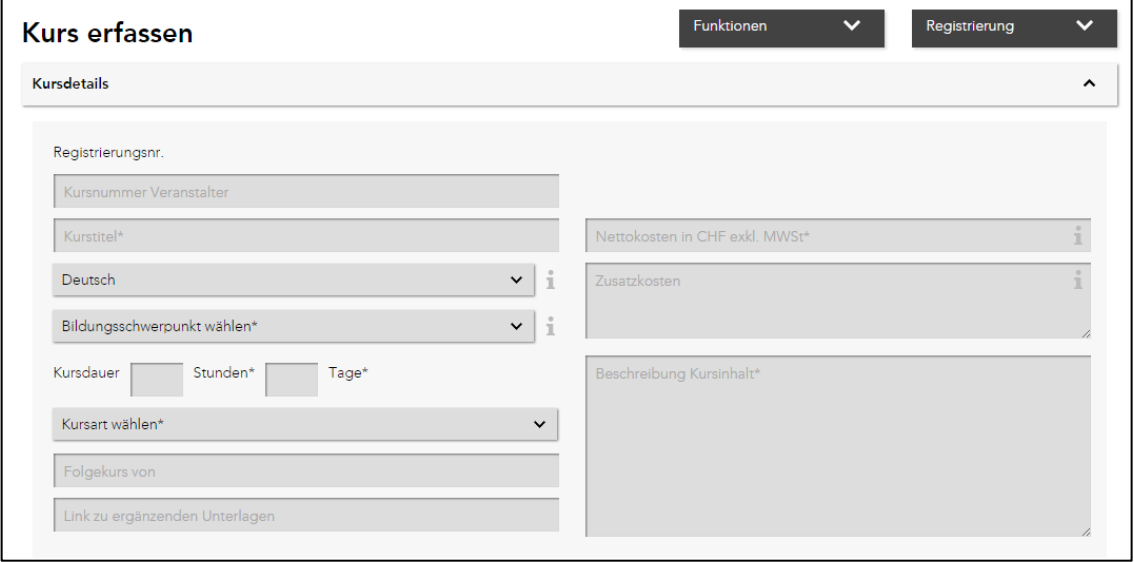

*Abb. 12 - Kurserfassung*

#### <span id="page-14-0"></span>*4.3.4 Kursangebot freigeben und publizieren*

Sobald Sie die Erfassung definitiv abschliessen und Ihr Kursangebot für die Publikation im Kurskalender prüfen und freigeben lassen möchten, können Sie Ihr Kursangebot über den Button "Kurs einreichen" an die Geschäftsstelle zur Prüfung weiterleiten. Sie sehen in der Spalte Förderungsstatus nun den Eintrag "Kurs eingereicht" und können keine weiteren Änderungen an diesem Kurs mehr vornehmen. Die Geschäftsstelle prüft nun die erfassten Daten und gibt diese anschliessend – sofern das Kursangebot als für die Holzbaubranche relevant eingestuft wird - frei.

Unter Berücksichtigung der Reglemente der Berufsförderung Holzbau Schweiz respektive Holzbau Vital wird durch die Geschäftsstelle zudem festgelegt, ob die Teilnahme von Mitarbeitenden an Ihrem Kursangebot durch eine der genannten Förderungsquellen finanziell unterstützt wird. Dieser Entscheid kann einige Tage in Anspruch nehmen. Der Status "in Prüfung" zeigt Ihnen an, dass das Angebot publiziert wurde, der Förderungsentscheid der Geschäftsstelle aber noch aussteht.

Damit Ihr Kursangebot auch in der öffentlichen Kurssuche dargestellt wird, muss nun noch eine Durchführung (Termin/Zeitpunkt) zum erfassten Bildungsangebot erfasst werden (sieh[e neue Durchführung erfassen\)](#page-14-1).

Sobald auch der Förderungsentscheid getroffen wurde, erscheint der Status "Förderung durch Berufsförderung Holzbau Schweiz" / "Förderung durch Holzbau Vital" oder "Förderung abgelehnt / keine Förderung".

#### <span id="page-14-1"></span>*4.3.5 Neue Durchführung erfassen / Angebot veröffentlichen*

Sobald ein Kursangebot durch die Geschäftsstelle geprüft und freigegeben wurde (Förderungsstatus "in Prüfung" oder "Förderung durch..." respektive "Abgelehnt/keine Förderung") können Sie nun die Durchführungen zum Kursangebot erfassen.

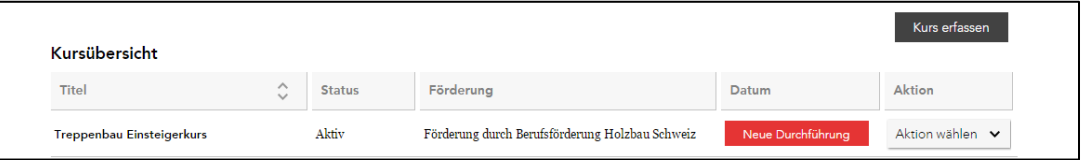

*Abb. 13 - Neue Durchführung zu freigegebenem Kursangebot erfassen*

Klicken Sie dazu auf der Zeile des gewünschten Kursangebotes auf den Button "Neue Durchführung" oder wählen Sie im Aktions-Menü "Neue Durchführung".

Der neuen Kursdurchführung werden grundsätzlich alle Informationen aus dem Stamm-Kursangebot vererbt. Sie können nur noch die für die Durchführung relevanten Informationen erfassen. Bitte beachten Sie die mit einem \* markierten Pflichtfelder.

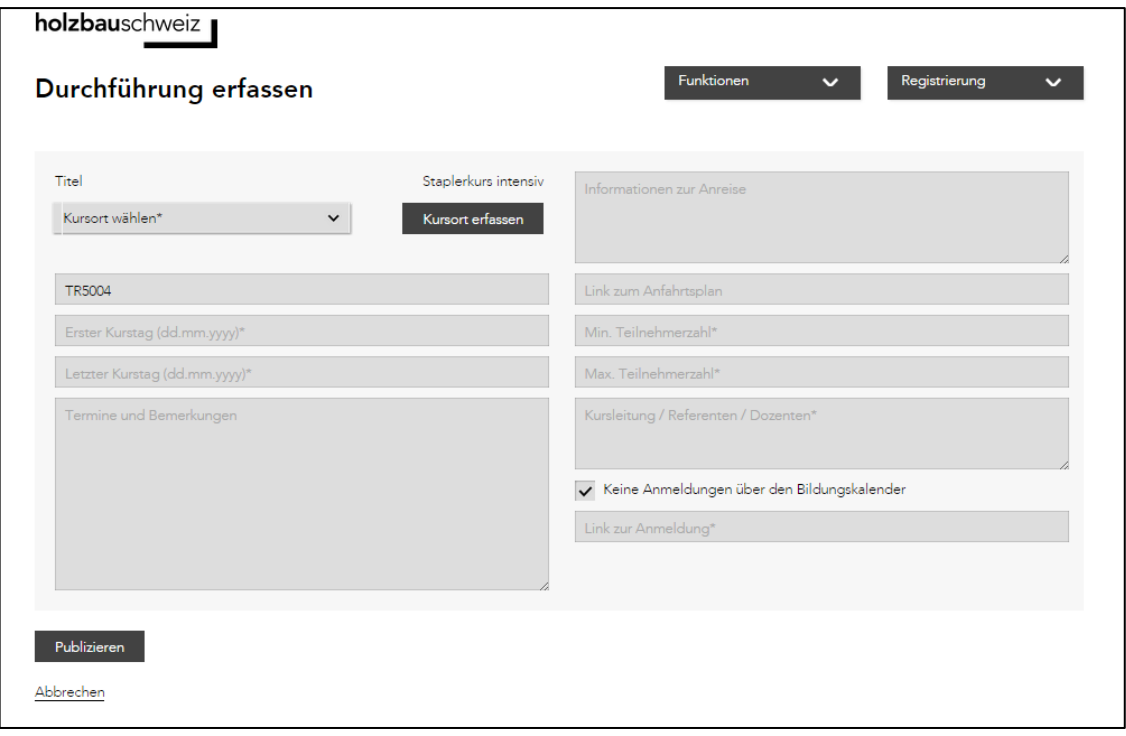

*Abb. 14 - Erfassung einer Kurs-Durchführung*

Mittels Klick auf den Button "Publizieren" wird Ihre Durchführung automatisch gespeichert und in der öffentlichen Kurssuche publiziert.

Das Flag "Keine Anmeldungen über den Bildungskalender" weist auf die Tatsache hin, dass Sie für Ihr Kursangebot **eine persönliche Anmeldung über Ihre eigene**  Webseite erwarten. Erfassen Sie in diesem Fall den entsprechenden Link unter "Link zur Anmeldung".

Wenn Sie **Anmeldungen direkt über den Bildungskalender** entgegennehmen möchten, so deaktivieren Sie das genannte Flag. Sie erhalten damit bei jeder eingehenden Anmeldung automatisch eine Email-Benachrichtigung und können danach individuell mit dem Teilnehmer in Kontakt treten.

#### <span id="page-16-0"></span>*4.3.6 Kursdetails einsehen*

Mit einem Klick auf den Kurstitel oder eine Durchführung können Sie jederzeit die vollständigen Details des gewählten Kurses einsehen.

| Neue Durchführung<br>Aktion wählen V |
|--------------------------------------|
| Neue Durchführung<br>Aktion wählen v |
| Neue Durchführung<br>Aktion wählen V |
| Aktion wählen v<br>Neue Durchführung |
| Aktion wählen v<br>Neue Durchführung |
| Aktion wählen v<br>Neue Durchführung |
| Aktion wählen v                      |
| ◡                                    |
| Aktion wählen v                      |
| Neue Durchführung                    |

*Abb. 15 - Aufruf Kursdetails im Kursanbieter-Cockpit*

#### <span id="page-16-1"></span>*4.3.7 Kurs mutieren*

Erfasste Kursangebote können solange mutiert werden, wie diese sich im Status "provisorisch" befinden. Nutzen Sie dazu das Aktions-Menü > Bearbeiten. Sobald Sie ein Kursangebot zur Prüfung eingereicht haben, kann dieses nicht mehr mutiert werden. Bitte wenden Sie sich für wichtige Mutationsanfragen an unsere Geschäftsstelle via [kursabwicklung@holzbau-schweiz.ch](mailto:kursabwicklung@holzbau-schweiz.ch)

#### <span id="page-16-2"></span>*4.3.8 Kurs kopieren*

Sie können ein bestehendes Kursangebot oder eine Durchführung kopieren. Damit werden die erfassten Werte aus dem Ursprungsdatensatz eins zu eins in einen neuen Datensatz kopiert und stehen nachfolgend für allfällige Mutationen zur Verfügung.

Bitte beachten Sie, dass kopierte analog zu neu erfassten Kursangeboten behandelt werden und entsprechend zunächst wieder den Freigabeprozess bei der Geschäftsstelle durchlaufen müssen.

#### <span id="page-16-3"></span>*4.3.9 Teilnehmerliste einsehen / herunterladen*

Unterhalb Ihrer Durchführungen finden Sie eine Übersicht über alle aktuell für das Angebot gemeldeten Teilnehmer. Via Export-Funktion können Sie sich zudem die entsprechende Anmeldeliste in Excel exportieren.

# <span id="page-17-0"></span>5 FAQ

#### **Ich erinnere mich nicht an mein Passwort.**

Nutzen Sie in diesem Fall die Funktion "Kennwort vergessen?" unter folgendem Link: <https://www.holzbau-schweiz.ch/de/nc/login/>

#### **Ich möchte mein Passwort ändern.**

Loggen Sie sich auf [www.holzbau-schweiz.ch](http://www.holzbau-schweiz.ch/) mit Ihrem bisherigen Passwort ein. Wählen Sie danach "Mein Konto" in der weissen Top-Navigation. Sie finden nun im Navigationsbaum auf der linken Seite die Funktion "Passwort ändern".

#### **Ich möchte meine hinterlegten Adress- / Kontakt- oder Mitgliedschaftsdaten ändern.**

Kontaktieren Sie uns dazu via Email unter [kursabwicklung@holzbau-schweiz.ch](mailto:kursabwicklung@holzbau-schweiz.ch) und schildern Sie uns Ihren Änderungswunsch. Wir werden Ihre Anfrage umgehend bearbeiten.

#### **Ich möchte ein rückwirkendes Gesuch (auf ein bereits durchgeführtes Kursangebot) einreichen.**

Nutzen Sie dazu die normale Kurssuche und passen Sie die Selektion "Datum von" entsprechend an, sodass das Datum der gesuchten Kursdurchführung in den selektierten Zeitraum fällt. Sollte die Kursdurchführung dennoch nicht angezeigt werden, nutzen Sie bitte das Offline-Gesuchsformular. Den Link auf das Formular finden Sie in der Fusszeile der Kurssuche.

Beachten Sie zudem, dass Förderungsgesuche nur bis maximal 6 Monate nach der Kursdurchführung eingereicht werden dürfen.

#### Bei meinem Kurs ist der Förderungsstatus "in Prüfung" hinterlegt.

Der Förderungsstatus "in Prüfung" bedeutet, dass das Kursangebot durch die Geschäftsstelle geprüft und freigegeben wurde. Allerdings ist der Förderungsentscheid – also der Entscheid, ob Teilnahmen an diesem Kurs durch die Berufsförderung Holzbau Schweiz oder Holzbau Vital gefördert werden – noch ausstehend. Sie können als Kursanbieter zu Ihrem Kursangebot aber bereits jetzt problemlos Durchführungen erfassen und publizieren. Als Arbeitgeber können Sie ebenfalls bereits Gesuche/Anmeldungen auf dieses Kursangebot einreichen.

#### **Nach welchen Kriterien wird entschieden, ob eine Teilnahme an einem bestimmten Kursangebot gefördert wird?**

Die Kriterien für die Förderung von Kursangeboten sind in den Reglementen der Berufsförderung Holzbau Schweiz respektive Holzbau Vital festgelegt.

[Reglement Berufsförderung Holzbau Schweiz](http://www.holzbau-schweiz.ch/de/holzbau-schweiz/geschaeftsstellen/berufsfoerderung-holzbau-schweiz/beitraege-und-leistungen/)

[Reglement Holzbau Vital](http://www.holzbau-schweiz.ch/fileadmin/user_upload/Dokumente_HBCH/DL_Bildungskalender/Leistungsreglement_Bildungsfonds_GAV_Holzbau.pdf)

#### **Wieso muss ich bei der Arbeitgeber-Registrierung die Unternehmensidentifikationsnummer (UID) angeben?**

Die UID stellt die eindeutige Identifikation Ihres Unternehmens und damit auch die korrekte Hinterlegung Ihrer Mitgliedschaften und der damit verbundenen Förderungsansprüche sicher.

#### **Wieso sind meine Mitgliedschaftsdaten für die Förderung relevant?**

Förderungsbeiträge von Holzbau Vital werden an alle Unternehmen ausgerichtet, welche dem GAV Holzbau unterstehen.

Förderungsbeiträge der Berufsförderung Holzbau Schweiz werden nur an diejenigen Betriebe ausgerichtet, welche Mitglied bei der Berufsförderung Holzbau Schweiz sind.

Falls Sie mit den hinterlegten Mitgliedschaftseinträgen (siehe Arbeitgeber-Cockpit) nicht einverstanden sind, kontaktieren Sie uns bitte via Email an [kursabwick](mailto:kursabwicklung@holzbau-schweiz.ch)[lung@holzbau-schweiz.ch.](mailto:kursabwicklung@holzbau-schweiz.ch)

#### **Wieso muss ich bei der Gesuchstellung die Sozialversicherungsnummer (AHVN13) meiner Mitarbeitenden eingeben?**

Die Sozialversicherungsnummer (AHVN13) wird zur eindeutigen Identifizierung Ihres Mitarbeitenden benötigt. Damit können wir zukünftig eine lückenlose Dokumentation des absolvierten Aus- und Weiterbildungsweges garantieren.

#### **Kann ich mit demselben Login Kursanbieter und Arbeitgeber sein?**

Ja. Bitte melden Sie sich in diesem Fall mit Ihrem bestehenden Login an der Webseite an und navigieren Sie auf die Kurssuche. Wählen Sie nun im Menü Registrierung die entsprechende Rolle. Ergänzen Sie im folgenden Fenster allfällige noch fehlende Werte und beenden Sie Ihre Eingabe mit einem Klick auf den Button "Registrieren". Ihrem Login wird nun die gewünschte Rolle automatisch zugewiesen.